# **BIM C for REVIT**

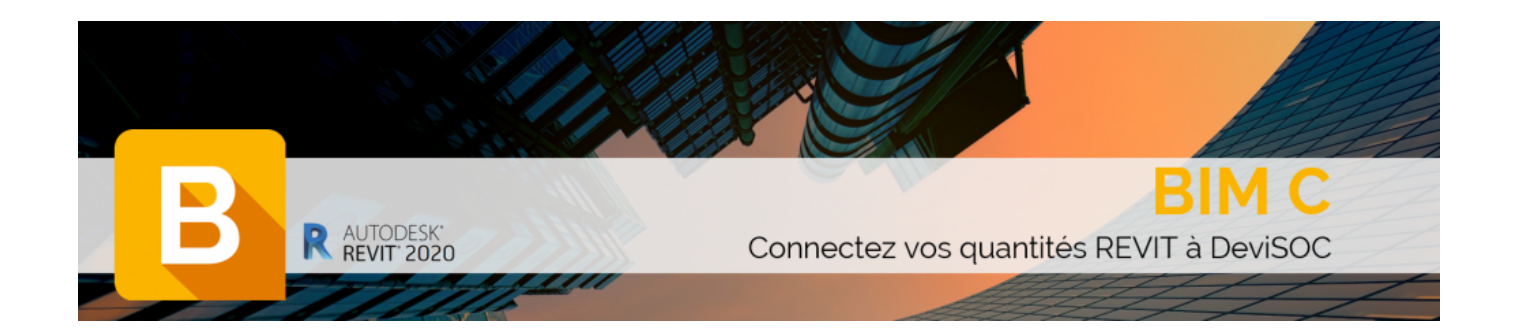

### 1 : [Réglages des chemins d'échange entre Revit et DeviSOC](http://doc.socinformatique.fr/doku.php?id=bimcbimc:fonctions_principales_avec_revit:reglages_chemins)

Une fois BIM C installé il faudra procéder aux différents réglages pour les échanges entre DeviSOC et Revit, pour les réglages vous pouvez utiliser ce manuel.

#### 2 : [Interface de module BIM C](http://doc.socinformatique.fr/doku.php?id=bimcbimc:fonctions_principales_avec_revit:interface)

Cette page va vous permettre de mieux comprendre les différents outils et bouton du menu BIM C

#### 3 : [Estimer rapidement mon projet](http://doc.socinformatique.fr/doku.php?id=bimcbimc:fonctions_principales_avec_revit:affecter_note_id)

Sur cette page vous allez apprendre à faire une estimation rapide de votre projet.

Enregistrer les codes en favoris et pouvoir les réutiliser sur un autre projet.

#### 4 : [Estimer mon projet en détail avec les compositions](http://doc.socinformatique.fr/doku.php?id=bimcbimc:fonctions_principales_avec_revit:utiliser_les_compositions)

Avec la fonctionnalité de composition d'ouvrages, il n'est plus nécessaire de dessiner le projet dans son intégralité. Chaque objet peut produire de multiples ouvrages en fonction de conditions et formules de calcul déterminées par vos soins.

Définissez les modalités de choix des ouvrages pour que BIM C affecte automatiquement les bons

ouvrages et les bonnes quantités, tout en tenant compte des paramètres REVIT (épaisseur, largeur, matériaux, etc.)

## 5 : [Ajouter des paramètres partagés](http://doc.socinformatique.fr/doku.php?id=bimcbimc:fonctions_principales_avec_revit:ajouter_parametre)

Comment ajouter des paramètres partagés dans Revit ? il vous suffit de suivre ce manuel, les paramètres partagés peuvent être très utile pour les compositions de BIM C

## 6 : [Générer un rapport et l'exporter](http://doc.socinformatique.fr/doku.php?id=bimcbimc:fonctions_principales_avec_revit:generer_rapport)

Sur cette page vous allez apprendre à générer un rapport de quantité.

Exporter le rapport de quantité sur DeviSOC.

## 7 : [Exporter un fichier IFC depuis REVIT](http://doc.socinformatique.fr/doku.php?id=bimcbimc:fonctions_principales_avec_revit:exporter_un_ifc)

Sur cette page vous allez apprendre à exporter un IFC depuis Revit, l'IFC peut vous etre utile pour l'exploitation d'une maquette dans le logiciel [justbim](http://doc.socinformatique.fr/doku.php?id=justbim:justbim)

From: <http://doc.socinformatique.fr/> - **Aide en ligne SOC INFORMATIQUE**

Permanent link: **[http://doc.socinformatique.fr/doku.php?id=bimcbimc:fonctions\\_principales\\_avec\\_revit](http://doc.socinformatique.fr/doku.php?id=bimcbimc:fonctions_principales_avec_revit)**

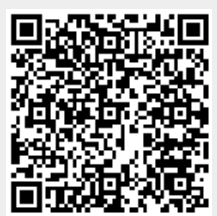

Last update: **2020/02/11 17:17**